担当 濱

### 2013年度(初年度)報告書用

今年から新しいSSHなので本テンプレートも一新しました。決して昨年までのものは使わないでください。

# **説明**

本テンプレートの不要な部分を削除して原稿を作成してください。

<mark>青字</mark>は文部科学省やJSTからの指示であり, 赤字は, 総合理学部からの補足説明や, ワード使用上のポイントなどです。 青字も赤字も最終的にはすべて消去してください。

### 原稿の分量・期限・注意点

- 1ページ厳守でお願いします。行間や文字サイズの変更等はやらないでください。原稿合体時に元に戻ってしま いますので。
- 提出期限:**2月28日(金)**(日程に余裕を設けていません) 原稿データの分析作業は3/3(月)の9時から行いま す。予定の時刻に作業がはじめられますように,ご協力を願いします。
- 文科省/JSTからの報告書原稿に関する指示は,共有フォルダ(図1)の「<mark>写」131004報告書提出依頼セット版(文科</mark> 省より).pdf」に詳細に記載してあります。
- SSH報告書は,すべてJSTのWebサイトに掲載されますので,個人情報の扱いや著作権等に気を付けて下さい。
- 年間指導計画は(本文として掲載するのは不可能ですので関連ファイルとして),Webサイトに掲載します。

### 原稿テンプレートの保管場所と原稿(ファイル&印刷物)の提出方法

(a)原稿ファイル,(b)関連ファイル(複数可),(c)原稿の印刷物の提出が必要です。

- 共有フォルダ2013年度「総合理学部」の SSH報告書【原稿提出】 というフォルダにテンプレートファイル[2013SSH 報告(本文テンプレ\_この括弧内に章番号と執筆者名を入れて !).docx]が置いてあります。 これをコピーして, 例 えば[2013SSH報告(15数理情報ー濱).docx]のように名前を付けてから編集してください。
- SSH報告書【原稿提出】フォルダの中の各担当者用のフォルダ(図1右側部分)に原稿を保存してください。また, 関連ファイルは,図2のフォルダ(各担当者用フォルダ内)に保存してください。
- 共有フォルダに入れた原稿ファイルは1部印刷してホッチキスでとめ,三野or三宅の机上に提出してください(印 刷物は原稿合体後のレイアウト修正時に参照します。原稿レイアウトの完全な再現ができない場合がある点もご 了承下さい)。

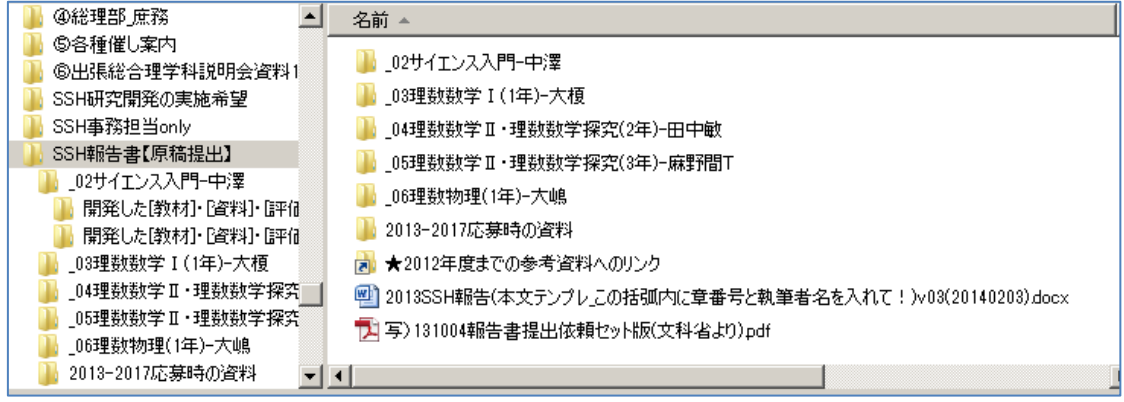

### 図1:原稿提出場所

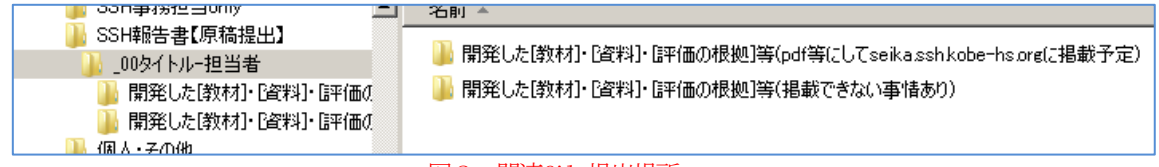

図2:関連file提出場所

#### 原稿に記載した関連ファイル(上記b)についての補足説明

- 教材や教案は、pdfファイルにして http://seika.ssh.kobe-hs.org/ に掲載することで「本校の研究開発の根 拠」と「成果の普及」の両方を満たすようにします。従って、pdfファイル(もしくは総理部がはpdfファイルに変 換するためのワードやエクセルなどのファイル)を提出用フォルダに入れてください(図2参照)。
- 個人情報・著作権等に注意して作成して下さい。

#### 原稿作成時のワードの設定について

#### (1) 報告書用のワードの設定

Word2007の場合は編集画面左上にあ る丸いオフィスボタンを,Word2010の場 合は画面左上にある「ファイル」タブを クリックして,表示された「オプション」 の「詳細設定」で,右図のように「書式 の履歴を維持する」のチェックを外して ください。

#### (2) スタイルの利用

原稿合体時に,自動的に連番を割り振 ったり,デザインを一括修正するために スタイルという機能を使って、レイアウ トの一貫性を保ちます。

従って,章・節・項等の指定や箇条書 きなどには,ワードの「ホーム」タブを クリックしたときに画面上部に表示さ れるメニュー(リボンという)の中に ある「スタイル」グループを使用し てください。スタイルグループの右 下にある「右下を向いた矢印」(右図 赤丸部分)をクリックして表示され た「スタイル」ウインドウも利用し やすいはずです。さらにそのウイン ドウの右下にも,小さく「オプショ ン…」という文字が見えます。これ をクリックすると,スタイル表示の 設定ができます。

本報告書用にデザインしたスタイル は,次の通りです。

- 見出し0, 見出し1~見出し9 (注記:特に見出し1~3をご利用ください),
- 見出し図,見出し表,
- リスト(1), リスト(A), リスト(a), リスト(ア) (注記:リストの機能は、ワードのバグにより番号が左にず れる等,表示が乱れる場合があります。執筆時点で完全に直らなくても総合理学の担当が直します),
- 署名 (注記:タイトルの次の,担当 氏名 の部分に設定しています)
- リスト①,箇条書き~箇条書き5 (注記:リスト①には上記ワードのバグ発生の可能性あり。当方で直します),
- 箇条書き継続行~箇条書き継続行5(行頭の記号がつかない)
- 本文2字インデント (注記:これが報告書の本文の基本の書式!!),本文,
- 本文2インデ2ぶら (注記:2字字下げして2字ぶら下がりあり。つまり1行目に番号を打ちやすい)
- 本文4字インデント,本文4インデ2ぶら,本文6字インデント,本文6インデ2ぶら,

上記以外にもたくさんのスタイルがありますが,上記以外は,できる限りシンプルにお願いします(統一的なデザイ ン・レイアウトにするため)。

#### (3) 写真・図表などのデータ圧縮方法

以前のJSTからのメールに次のように書かれていました。JSTのメールここから:-今回電子媒体での提出に関しては,上限が10MBとなっております。従前,写真や図表等のデータ量が膨大な報告書が

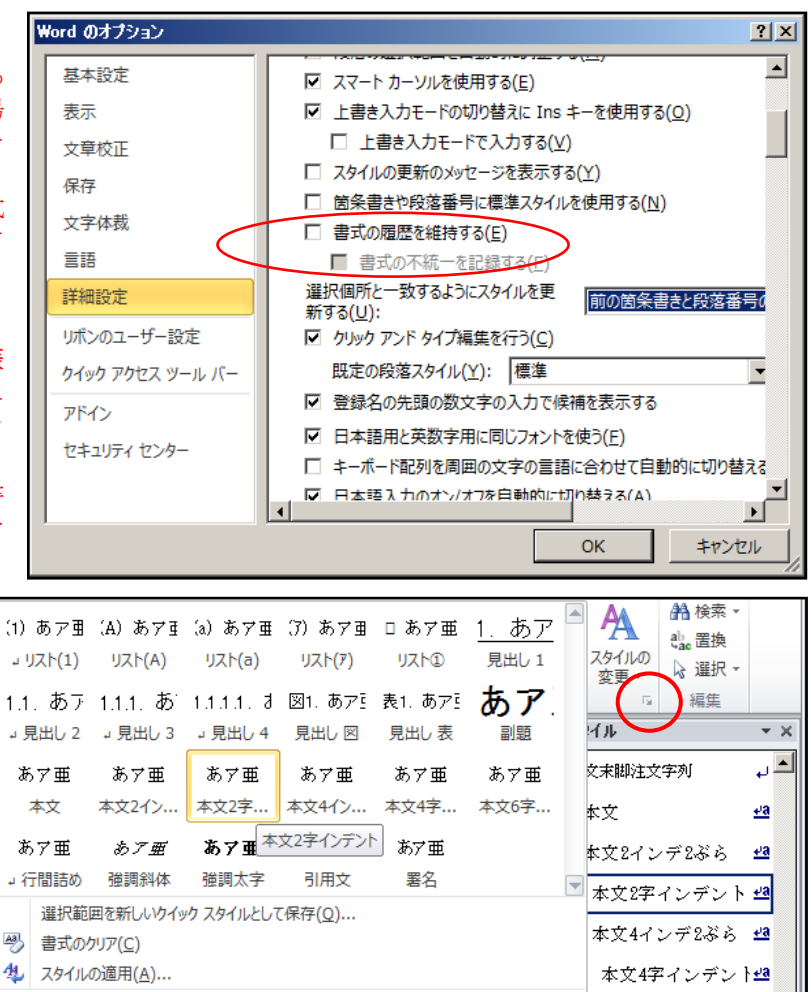

多数ありました。つきましては圧縮や見直し等によりデータ量を削減し、閲覧を前提とした報告書の作成をお願いいた します。なお,画面表示上の大きさを縮小しても,データ量は変わりません。 <参考:写真・図表等のデータの圧縮について> (1) 報告書内の図表を一括圧縮する場合 (WORD2003の場合) 文書内で,図表をマウスで選択し,左ボタンをダブルクリックする。 図の書式設定の画面より,「圧縮」を選択し,印刷(200dpi)またはweb/画面(91dpi)を選択することで,指定の図表 あるいは,文書内全体の図表を圧縮することが可能です。 (2)図表を個別に縮小する場合 ペイント等の画像編集ソフトにてあらかじめ画像を縮小(変形→伸縮と傾き)してください。 ----------------:JSTのメールここまで

上記については、WORD2007・WORD2010でも可能です。文書に貼り付けた図をダブルクリックすると,画面上部に赤い背 景の表示「図ツール」が現れ,その真下に「書式」というタブが表示されます。

「書式」タブをクリックすると,画面左上に「図の圧縮」というメニューが見つかります。

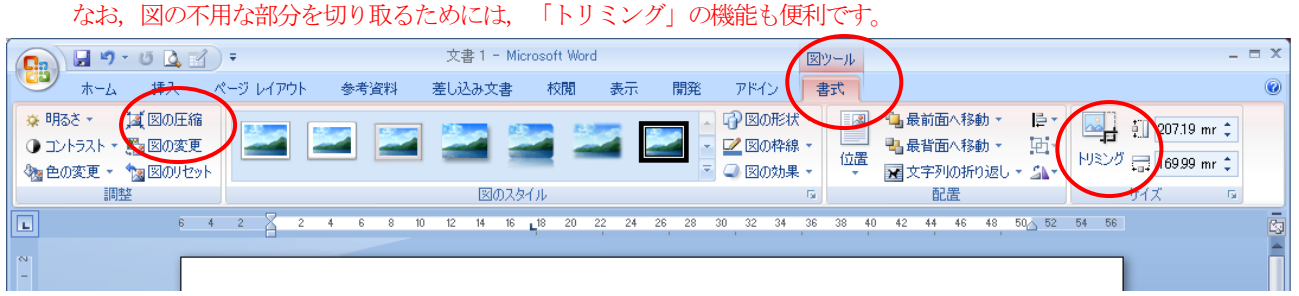

# **説明ここまで**

この下からがテンプレートです。原稿提出前に上記の説明部分は消去してください。また,下記テンプレートの不要な部分 (おもに赤・青・緑の色付け部分)も消去してください。

# 1. この文字を消してタイトル記入。左の番号は変更しないで下さい。(見出し1スタイル)

総合理学部 宿 泰裕 ※担当・分掌の言葉は統一のために総理で編集する場合あり

※ 以下,常体で記述している緑色の部分は,原稿執筆のための説明であるとともに「1章 本報告書の本文の記載内容 について」のタイトルで記載する報告書の本文でもあります。読みにくくて申し訳ありませんが、執筆時に参考にして ください。

本校の第3期SSH事業では,報告書は文部科学省初等中等教育局教育課程課による【実施報告書作成要領】(以下, 「文科省の報告書作成要領」と記す)に基づく原稿テンプレートを作成した。本報告書の本文(次章以降)は,研究開発 のユニットとして位置づくプログラムごとに,プログラム担当者の代表がテンプレートを基にして記述したものである。 報告書においては,本校のSSH事業の特徴や実施内容・効果等を他者が参考にして教育活動を行なえるように記述 することが大切であるが,全60ページの報告書本文に【実施報告書作成要領】に基づく内容を詳細に記述することは困 難である。そのため,今年度実施した約40項目の実践はすべて1ページという制限を設けた上で,根拠欄を補足する資 料をWebに掲載するという方式にした。この方式で使用しているWebサイトが、第2期SSH事業から取り掛かっている, 「成果の普及サイト」であり,効果の根拠に該当する教材等をpdf形式でWebに公開する仕組みであり,開発した教材や 具体的な分析の根拠を示すために使うWebの場である。また,本報告書はもともとカラーで作成しているので,JSTのWeb サイトに掲載される報告書(pdf)はカラーであるとともに,ソフトによってはクリックによってWebサイトに移動するこ とが可能である。

2008年度からの本校第2期SSH事業は,8つの力の育成が目的であり,2013年度からの第3期SSH事業は,第2 期の教材開発研究の実践と,実践における卒業生の活用が主題である。従って,本報告書の本文は「8つの力」につい て生徒の変容が見られたかという観点で考察しており,また今期の事業で卒業生の活用と分析を推進して報告を続ける ことになる。

「各章.1.」に掲げた表における「当初の仮説(ねらい)」は,昨年度のプログラム担当者の同じ表の「次年度のねらい (新仮説)」と同等の内容か,本年度の担当者が独自に変更したものである。これが,各プログラムの今年度の実践の仮 説であった。なお,この表は8つの力を17項目に分類して表現したものである。表に続く本文で,実践にいたる経緯・ 課題や自己評価に関する概要,卒業生の活用に関する計画等を示す。それらの詳細は,表に記したpdfファイルを本校の 「成果の普及Webサイト」に掲載して,自己評価の根拠等をより具体的に説明するという構成である。なお,授業等の年 間計画もより詳細に示すためにWebに掲載する。

#### 書き入れる記号の意味は次のとおりである。

### 「当初の仮説 (ねらい)」

本プログラムで ◎のついた力が育成できると見込まれる。 ○のついた力は副次的効果が期待される。 無印:ねらいとしない。

### 「本年度の自己評価」

- ◎:たいへん効果あり。 ○:効果あり。 △:あまり効果なし。 ×:効果なし。
- 〓:効果が検証できず。又は指導の機会なし。 無印:ねらいでなく波及効果もなし。

○特:たいへん効果ありの中でも特に注目できる。※平成22年度から設定した

#### 「次年度のねらい(新仮説)」

◎:育成できる。 ○:効果が期待される。 =:効果の検証をしない。 無印:ねらいとしない

#### 「本年度の自己評価」における記号◎○△×〓と「次年度のねらい(新仮説)」との関係

本年度の担当教師による自己評価に対して,次年度のねらいは,下記の(⇒ ・・・)部分を参考にして考察することにな る。

- ◎:たいへん効果あり (⇒次年度も同じ方法か改善した方法で、効果の再現性をチェックする)
- ○:効果あり(⇒副次的効果あり,もしくは検討課題もある場合。次年度は改善方法を検討する)
- △:あまり効果なし(⇒少しの効果は見えたが問題が大きい場合。大幅な改善か、ねらいからはずすか、プログラ ムの差し替え・中止等を決める)
- ×:効果なし(⇒効果がないことが示された場合。大幅な改善か,ねらいからはずすか,プログラムの差し替えま たは中止を決める)
- 〓:効果が検証できず(⇒有効だと思われるが検証方法が見当たらないか,短期的な評価を求めるべき内容ではな い。または、諸事情で指導の機会がなかったという場合。次年度の扱いは、改善か、ねらいからはずすか、検 証を求めないか,プログラムの差し替え・中止等を決める)

※ allowは、平成22年度から評価結果用に導入した。評価結果「たいへん効果あり」の中で、「特に優れた結果(顕著な 効果)」を意味する。教師の自己評価では◎が多く,その中での差が見出しにくかったため@で顕著な効果を抽出する ことをねらった。しかし,明確な基準を定めてはいない。

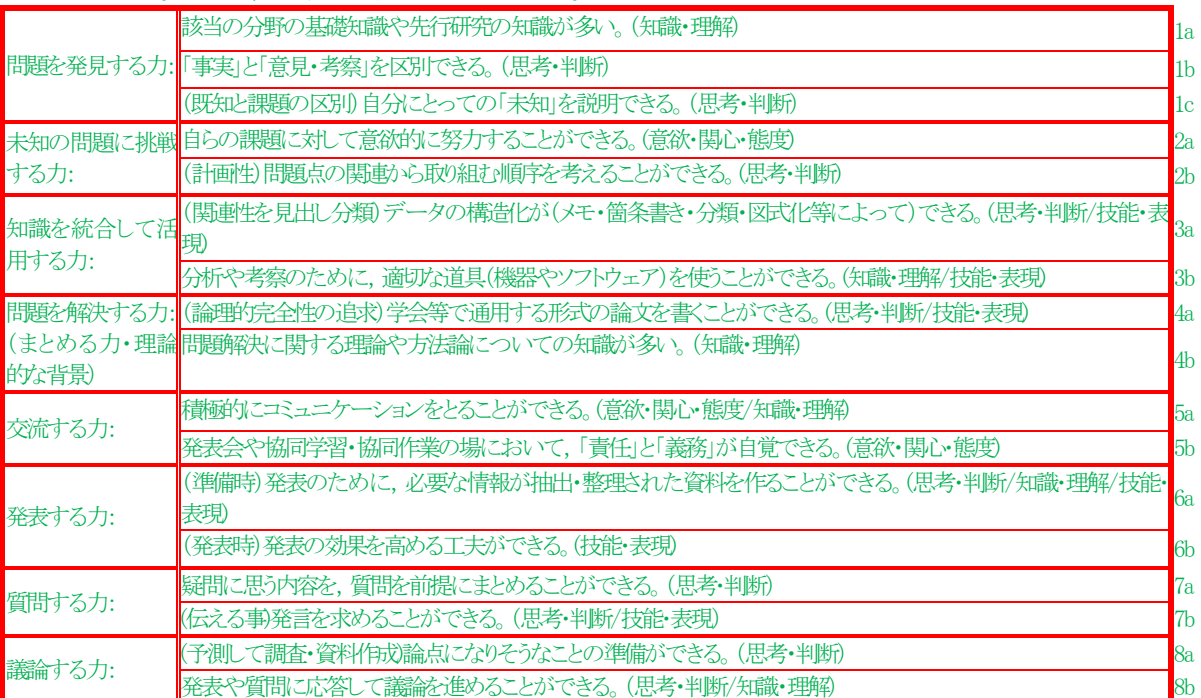

# 1.1. 研究開発・実践に関する基本情報(時期・対象・仮説・自己評価・次年度仮説・関連file)

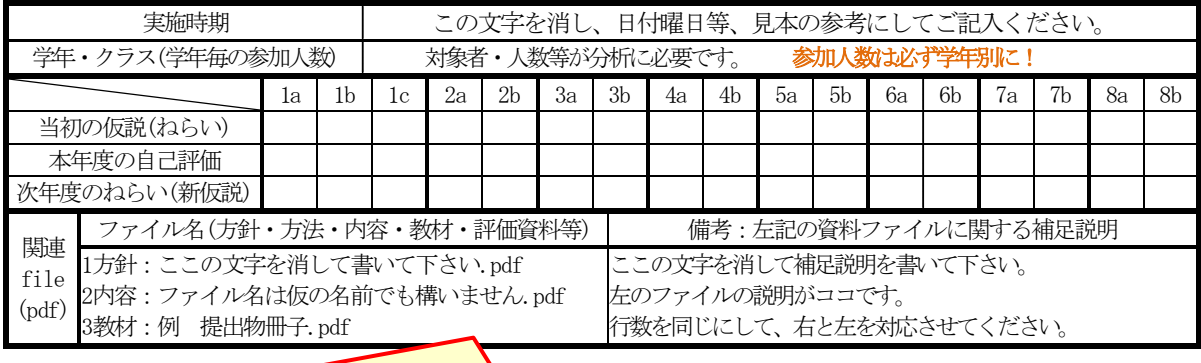

今年からは【実践型】です。「A:実践した証拠」、「B:自己評価と、自己評価の根拠」となる資料のファイル 名を「関連file(pdf)」欄に記入してください。ファイル名に拡張子「.pdf」を付けて下さい。PDFファイルの 作成は総合理学部で行うことも可能です(元ファイルはエクセルでもワードでも一太郎でも構いません)。資 料ファイルとして写真や図のファイルを使う場合は、必要に応じて拡張子(png, jpeg, bmp, gif)を使用しても構 いません。資料はABともに、各授業・行事・その他のプログラムに関して「今年度開発した」または「今年度 改善(改良)した」ものとし、次のような内容が考えられます。 A:計画書(授業の場合は年間指導計画)、開発した教材、開発した指導方法の説明、指導案等、行事の募集要 項や使用した資料等 B:評価結果、評価方法、結果を得るために使った数値データ、使用した質問紙等

いずれも、工夫した点や見どころ(着目点)等の説明が加えてあれば(もちろん別のpdfでも可)、さらにわかりや すいと思われます。

学校設定教科・科目等については、年間指導計画(表)も必須とされており、資料ファイルにしてください。

http://seika.ssh.kobe-hs.netに掲載に掲載して「成果の普及」という実践を兼ねますので、参加生徒名等の 気になる情報は、あらかじめ消去しておいてください。

## 1.2. 研究開発の経緯・課題

# 1.3. 今年度の研究開発実践(概要) ※詳細は上記関連file(pdf)に記載

### 1.3.1. 方法・内容・結果・考察

### 1.3.2. 8つの力に関する自己評価

- (1a)発見:基礎知識や先行研究の知識・・・・ (1b)発見:「事実」と「意見・考察」の区別・・・・ (1c)発見:自分の「未知」(課題)を説明・・・・ (2a)挑戦:自らの課題に意欲的努力・・・・ (2b)挑戦:問題の関連から取組む順序を検討・・・・ (3a)活用:データの構造化(分類・図式化等)・・・・ (3b)活用:分析・考察に適切な道具使用・・・・ (4a)解決:(まとめる力・理論的背景)通用する形式の論文作成・・・・ (4b)解決:問題解決の理論・方法論の知識・・・・ (5a)交流:積極的コミュニケーション・・・・ (5b)交流:発表会・協同学習等で「責任・義務」の自覚・・・・ (6a)発表:必要な情報を抽出・整理した発表資料作成・・・・ (6b)発表:発表効果を高める工夫・・・・ (7a)質問:疑問点を質問前提にまとめる・・・・ (7b)質問:発言を求める・・・・ (8a)議論:論点の準備・・・・
- (8b)議論:発表・質問に応答した議論進行・・・・

上記の「・・・・」に続けて簡潔にご記入ください。なお、◎や○をつけたすべてに対して記入する必要はなく,「成果の 普及Web」への橋渡しのようなものとお考えください。

# 1.4. 卒業生の活用に関する特記事項

※3期SSHは「卒業生の力を生かした科学技術系人材育成の効果を高める取組の開発」(実践型)なので、効果や今後の課 題(今年は卒業生の活用がなくても,次年度以降への課題でよい)等,積極的に記述を。卒業生への相談等でも構いませ  $h_{\rm o}$ 

### ここまでで原稿は完了です。

※ ここまでが、書式変更なしに必ず1ページに収まるようにしてください(書式変更は、原稿合体時に自動的に元に戻 ってしまいます)

# 1.5. 以下、参考のために、よく使うと思われる「スタイル」の一覧を示します。

# 1.5.1. あいうえお 見出し3を使用

(1) あいうえお リスト(1)を使用

(A) あいうえお リスト(A)を使用 (a) あいうえお リスト(a)を使用

- 箇条書き使用。 (この書式は 箇条書き2 というスタイルです)
- 特に, ポイントや強調したい点を中心に書いてください。スペースが足りないので, 別途pdfに詳しく書き, その pdfに興味を持ってもらえるようなことをまとめてください。
- 先生方でpdfにしていただける場合は、2ページで示した図の圧縮機能等をご利用のうえ、ファイルサイズが程々 に小さいことを確認してからご提出ください。

ここからは、報告書の本文ではありません。 総理への連絡用スペースです。例えば次のような連絡事項があればお書きください。

# 2. 総合理学科への連絡事項

- フォルダに入れる資料の補足説明
- 報告書編集時に注意すること
- その他